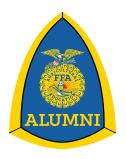

## National FFA Alumni Association

## **Entering Your Impact Data**

- 1. Sign in to your FFA Alumni Leader FFA.org account.
- 2. Go to your Toolbox and click on Enter Your Impact Data in the Data section.

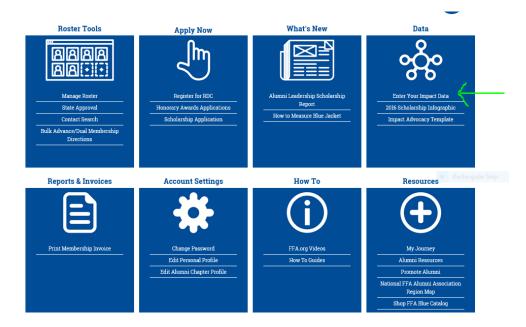

3. Add your Volunteer Activities.

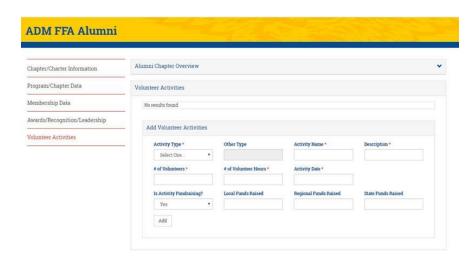